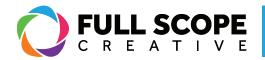

## WIDGETS: DELETING WIDGETS:

1. Find the widget (i.e. text editor, image, title, secion, heading etc.) on the preview screen.

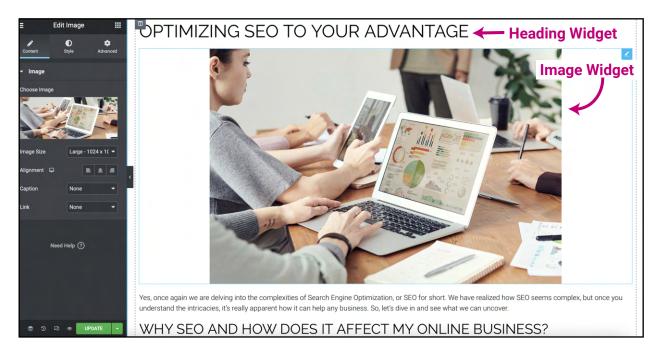

2. Right-click it and you will find a bunch of options. Scroll down to where it says "Delete". Click it and the widget will disappear

| ELEMENTS         | GLOBAL      | CREATIVE                  |                                                       |       |               |
|------------------|-------------|---------------------------|-------------------------------------------------------|-------|---------------|
| Calementor #4855 |             |                           |                                                       |       |               |
| FAVORITES        |             | ADD YOUR HEADING TEXT HER | E                                                     |       |               |
| BASIC            |             | Type edits here           |                                                       |       |               |
|                  | T           |                           |                                                       |       |               |
| Inner Section    | Heading     | + 2                       | Edit Column                                           |       | +             |
|                  |             |                           | <ul> <li>Duplicate</li> <li>Add New Column</li> </ul> | ∺+D   |               |
| Image            | Text Editor |                           | Copy                                                  | ₩+C   |               |
|                  | _₽          |                           | Paste                                                 | 36+V  |               |
| Video            | Button      | Click Here                | Paste Style                                           | ೫+☆+V |               |
| <br>▽            |             |                           | Navigator                                             |       | in parts minu |
| Divider          | Spacer      |                           | Delete                                                |       |               |

Building success through creative solutions.

FullScopeCreative.com info@FullScopeCreative.com 920-621-2378

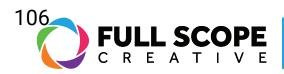

3. Once all edits are complete, click the green "Update" button.

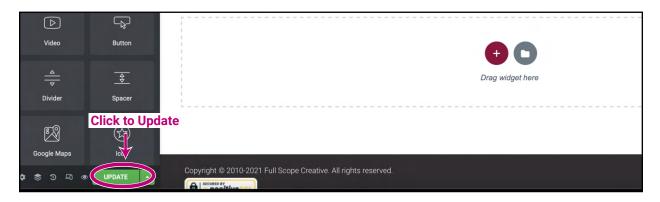

Building success through creative solutions.

FullScopeCreative.com info@FullScopeCreative.com 920-621-2378